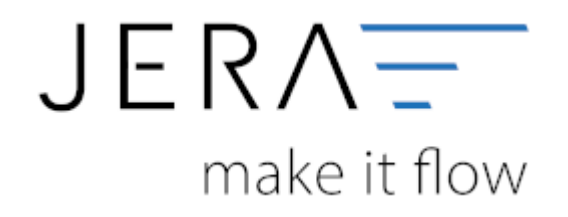

### **Jera Software GmbH**

Reutener Straße 4 79279 Vörstetten

## Inhaltsverzeichnis

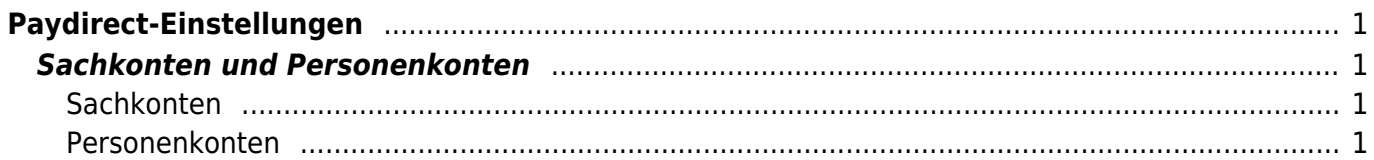

 $\pmb{\times}$ 

#### Dokumentation Fibu-Schnittstellen der Jera GmbH - http://wiki.fibu-schnittstelle.de/

# <span id="page-2-0"></span>**Paydirect-Einstellungen**

(Diese finden Sie im Menü unter "Setup / Payment Module/ Paydirect")

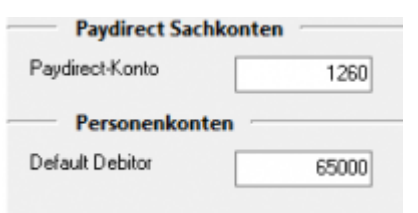

## <span id="page-2-1"></span>**Sachkonten und Personenkonten**

### <span id="page-2-2"></span>**Sachkonten**

Folgende Konten können Sie hier festlegen:

**Paydirect-Konto** Tragen Sie hier bitte das Paydirect Konto ein.

### <span id="page-2-3"></span>**Personenkonten**

**Default-Debitor** Der Default Debitor wird genutzt, wenn die Schnittstelle keine Zuordnung zu einer Rechnung finden kann.

From: <http://wiki.fibu-schnittstelle.de/>- **Dokumentation Fibu-Schnittstellen der Jera GmbH**

Permanent link: **<http://wiki.fibu-schnittstelle.de/doku.php?id=paydirect:einstellungen>**

Last update: **2020/10/19 20:15**